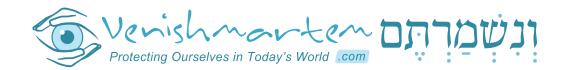

# FILTER GUIDE

Compiled by the Venishmartem Support Team

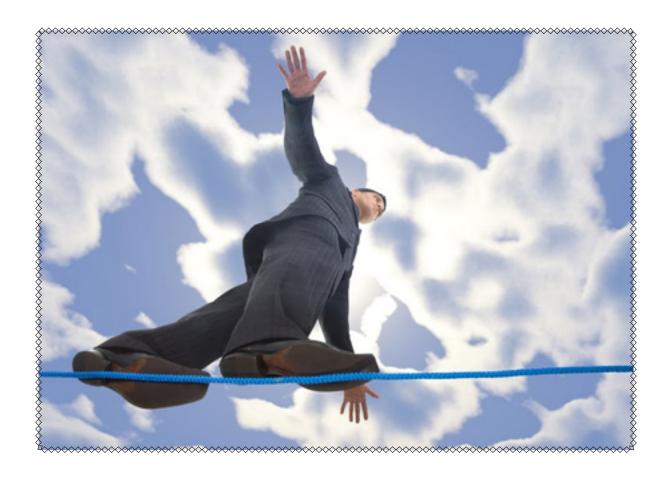

#### USA Edition - July 2012

New filter solutions are always coming out.

Check for new editions of this guide at www.venishmartem.com

#### HELP US CONTINUE HELPING YOU

Donations are tax deductible in the U.S. Checks can be made out to: "GYE Corp." and mailed to: GYE Corp. P.O. Box 32380, Pikesville, MD 21282, U.S.A. / On-line Donations: www.venishmartem.com/donate U.S Hotline: 1-718-GET-HELP (438-4357) • Email: support@venishmartem.com

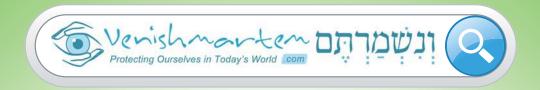

לעילוי נשמת ר' שלמה גראס ע"ה שלמה יהודה בן ר' אברהם יעקב

# HEED THE CALL OF THE גדולי ישראל IF YOU MUST HAVE INTERNET WE ARE HERE TO HELP YOU

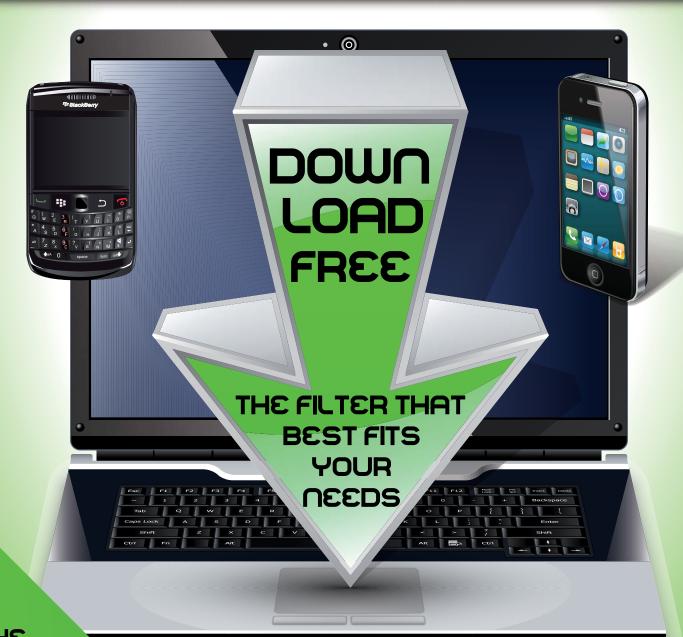

THE
BEST
PROTECTION
IS NO INTERNET

VENISHMARTEM.COM

Blue Fx | 347.296.8806

## Table of Contents

| Filtering 101                  | 3  |
|--------------------------------|----|
| Filter List                    | 4  |
| Accountability Solutions       | 7  |
| Mobile Devices Solutions       | 8  |
| Blocking Ads and Images        | 14 |
| How to Lock a Wireless Network | 16 |
| Filtered Search Engines        | 17 |
| Tips to Creating Passwords     | 18 |
| Learn the Terms                | 19 |

# Rabbanim Speak Out

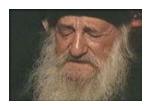

Surfing without a filter violates the prohibition of 'Yichud'. There is absolutely no excuse not to have an Internet surfing filter on one's home computer. Not to do so is to violate the commandment, "You shall not put a stumbling block in front of a blind person.

- Rav Shmuel Halevi Wosner

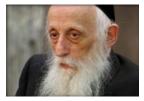

t is perfectly possible that while monkeying around with the Internet, you hit a button and there's a pop-up of an inappropriate scene. You weren't looking for it, but it happened. You have exactly 3/10ths of a second to turn it off. And if you wait for 4/10ths of a second, you may become addicted. That's how severe it is. It's one of the

most powerful addictions. Day after day after day - I get letters and calls from people who say, "what can I do to save myself?" because they have fallen into this addiction and it has taken them all the way down. It has ruined more marriages than anything, ruined families. It's been terribly destructive.

- Rabbi Abraham J. Twerski, MD

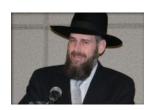

There is no bigger problem facing the individual in Klal Yisrael and communities at large than this. I hate to sound pessimistic – but if you have unrestricted Internet in the house – Internet that is not **both** filtered **and** reported, I would say there's a higher than 90% chance that people have already stumbled in your house. And if it

hasn't happened yet, there's more than a 90% chance it will happen.

- Rav Yosef Viener, Rav of Kehillas Shaar Shamayim, Monsey

# Filtering 101

If you do not have Internet, don't get it. And if you have it and it is not absolutely necessary, get rid of it. All the advice in the world is not as good as not having the temptation around in the first place. The first thing we have to ask ourselves is, "Is it really necessary, or am I fooling myself?"

To remove the internet completely from your computer, contact outnet@venishmartem.com. We have a free program from OutNet in conjunction eNativ that completely blocks the computer from accessing the internet. To restore the internet, you will need to contact eNativ and pay approximately \$20.

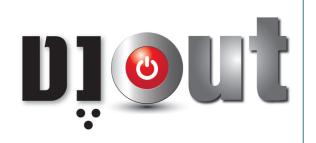

If you really need Internet in your house, the system for combating the dangers need to be two tiered:

(1) **Filters** (2) **Reporting software**. A filter blocks sites that are deemed problematic. A reporting system tracks the Internet sites visited and provides a report to another person, such as a parent, friend or Rav.

Filters are described on pages 4-6, and reporting software are listed on pages 7-8.

#### Why do we need both filters and reporting software?

Quote from Rav Yosef Viener, Rav of Kehillas Shaar Shamayim, Monsey:

"Since no filter is perfect, everyone needs the deterrent of possible embarrassment in order to restrict his viewing to what is kosher. Reporting software reports every website visited. That report is then sent, either daily or weekly, to somebody one would be uncomfortable with if he found out you had engaged in behavior unbefitting a ben-Torah. Maybe a chavrusa, a Rabbi or Rav. If you do not have that, the filter will probably not work for too long. But if you have a filter **AND** a reporting system, you have half a chance. It's still not perfect. Perfect means getting Internet out of your house. But if you must have Internet at home, these two protections **have to be** in place. They are either free or require just a small monthly charge. Most are downloadable and easy to set up on your own."

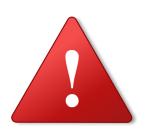

#### **Disclaimer**

What constitutes appropriate and inappropriate sites on a filter is not decided by any Rav or daas Torah. It is an arbitrary standard decided by some company or university. Many sites that they consider permissible may be very damaging in a frum home (e.g. video and movie sites, gossip sites and blogs etc.).

## Filter List

**Server-Based Filter** - A filtering system that works through your ISP (Internet Service Provider). This ensures that the internet you get from your ISP is already filtered before it comes into your home/office. This filtering is normally very hard to bypass.

**White-List Filter** - This type of filter will allow you to browse only the websites that you specify and add to your white-list. This is a very secure option and preferable to a black list filter

**Black-List Filter** - This type of filter leaves the internet wide open and blocks bad sites by categories, putting them on a black list. (This is generally not 100% reliable).

#### **YESHIVANET**

Server Based, White list or Email Only

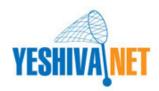

YeshivaNet is a DSL service provider dedicated to providing concerned organizations and individuals the possibility to perform specific Internet activities without having to be connected to the open Internet. YeshivaNet provides two services - email without Internet, or email with access to just the websites you need and no others.

For example, suppose you need access to the websites of the Board of Ed, NYSTL, e-Chinuch, your bank, and your credit card. Those sites can be provided to you through YeshivaNet without your having to access the Internet directly. Every customer customizes the list of websites they need to access.

URL: yeshivanet.com • Phone: 718-937-4482 • E-mail: info@yeshivanet.com

### **JNET**

Server Based, Black list/White list or Email only

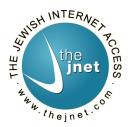

JNet's server-based technology gives you full-speed Internet access with tamper-proof filtering, updated daily. The Jnet filter lives on the Internet and not in your computer, and therefore it cannot be overridden. The filtering is flexible: you can choose a separate track of filtering for each Internet user (whitelist or blacklist), and you can filter audio, video, and computer programs without completely blocking those categories.

Jnet has an optional Mehadrin add-on that can detects skin pixels and can replace improper images on any web page.

**Available tracks:** • Email only • White list • Black list (5 levels) • Business level • Mehadrin feature is available as an add-on *for all levels*.

URL: The Jnet.com • Phone: 1-866-866-JNET (5638) • E-mail: site@thejnet.com

**Client-Based Filter** - A filtering program that works with any ISP, anywhere in the world. It is installed on your computer and cannot be uninstalled easily without a password. The downside is that the filter needs to be installed separately on each computer or device that you want to protect. Also, if the computer is formatted or Windows is reinstalled, the filter will be removed. However, the advantage of Client-Based filtering is that it protects your computer even when you are connected to public Wi-Fi. This is particularly critical when using a laptop.

**Grey List** - This option allows any website to be viewed without images. The pages are also checked for inappropriate keywords before being displayed.

#### **NATIV USA**

Client Based, White List Filter and Grey List Filter

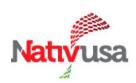

The filter program sits on your computer or laptop, which ensures that it can't be bypassed with Wi-Fi. It blocks the entire internet besides for 1,500 pre-checked sites and other sites that you need (after they are reviewed and approved).

Nativ is the only filter with haskamos from R' Moshe Sternbuch amongst other Gedolim. The reason the Gedolim approve NativUSA is because there are no preset user profiles or levels. Every site that is requested is checked by live staff at the NativUSA offices. NativUSA is extremely careful about which sites it permits. There is no way to open a site that is not on your whitelist.

For example, suppose you need access to the websites of the Board of Ed, NYSTL, eChinuch, your bank, and your credit card. Those sites can be provided to you through Nativ without having access to any other websites. Every customer customizes the list of websites he or she needs to access.

In the event of any urgent technical issues, Nativ can be contacted by telephone and the issue is resolved via remote control.

#### Additional services by NativUSA:

- Email only service, for those who do not need internet access at all.
- "Grey Listing" (see blue box on top of the page). This option is suggested for businesses who need acess to a variety of websites, yet still want to retain the highest level of protection.

URL: usanativ.com • Phone: 877-209-5411 • E-mail: info@usanativ.com

#### THE FILTERNET

Client Based, Black list or White list, Real Time Filtering

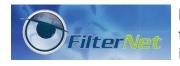

Filternet is a Jewish company that provides a strong client-based filter that is hard to uninstall without calling their office. Unlike other filters, it cannot be disabled with a password.

URL: thefilternet.com • Phone: 1-718-838-1550 • E-mail: support@thefilternet.com

### **BLUE COAT K9 WEB PROTECTION**

Client Based, FREE, For Windows and Mac, Completely Cusomitzable.

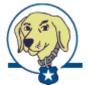

K9 delivers the comprehensive protection you need (including time limits). With K9, you get the same advanced web filtering technology used by enterprise and government institutions worldwide — all with a user-friendly interface that allows you to control Internet use in your home.

K9 is completely customizable, it can be set as a white list, black list or email only,

**Note:** K9 is not compatible with Covenant Eyes accountability software (which Webchaver and KBA use). If you want to use their accountability software, use the Norton Safety Minder filter below.

**IMPORTANT:** Since K9 can be disabled if you know the password, it is strongly advisable to let the Venishmartem team hold the password for you so you don't have the nisayon. Send an email to k9@venishmartem.com or submit a ticket via www.venishmartem.com/support and we will contact you to set it up. For more info how to make K9 foolproof go to www.gye.org.il/k9.

**URL:** www.GetK9.com • **Email:** k9support@bluecoat.com
See the K9 Web Protection User Manual: www.bluecoat.com/doc/9711
See the K9 Web Protection Ouick Start Guide: www.bluecoat.com/doc/9712

#### **NORTON SAFETY MINDER**

Client Based, Free, for Windows and Mac, Black list/White list, Reporting & Monitoring

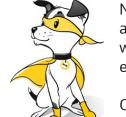

Norton Safety minder combines many features together. It filters the internet, and it can block the internet at certain times of the day. It also monitors websites, searches instant messaging and social networking, and it will send an email alert in the event that improper material was accessed.

One advantage of Norton over K9 is that each Windows user is treated separately, so each member of the family can have settings that are most suitable for them. Another advantage is that the account can be managed and monitored from anywhere. If you install the software on many computers, you can manage all the accounts from one place. This is particularly suitable for companies with many workstations.

URL: www.onlinefamily.norton.com
For detailed instructions look here: gye.org.il/nortonsafety

# Accountability Solutions

The idea of Internet Accountability is simple: A person will certainly not view inappropriate material on the internet if others could see what they have viewed.

This concept is not new. Our Sages tell us that a shomer (guardian) that has the ability to check up on someone is an effective safeguard against sin. Many Halachic authorities have declared the Internet to be no different than being alone with a woman (yichud). The most effective way to counter this is by appointing a shomer - someone that can "checkup" on your activity and ensure that the internet is being used only for good.

We strongly recommend having both a filter **and** an accountability solution.

#### **KBA - K'NAS BASED ACCOUNTABILITY**

Accountability Software, Client Based, For Windows and Mac.

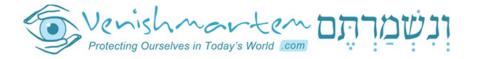

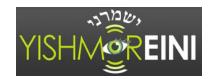

#### Free for the first 100 people joining!

(This is a pilot. We may decide to keep it free for the long term)

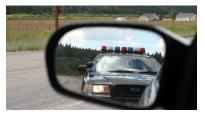

KBA is a joint project of Venishmartem and Yishmoreini, and is powered by Covenant Eyes software. Yishmoreini is an accountability system that was set up in Lakewood a few years ago, whereby everyone in a given Kehillah or Shul signs up to have their internet usage monitored. Problematic reports are sent to the community Rav (with codes known only to Rav). A drawback to the standard

Yishmoreini model is that it is not easy to get the cooperation of an entire Kehilla and its Rav.

That's where the KBA (K'nas Based Accountability) system comes in! With KBA, the accountability is achieved instead through a "K'nas" that is agreed upon during sign-up, while the user remains **completely anonymous**. Although no-one likes getting tickets for reckless driving, we all know that we need to have the cops around for our own safety. All the more so with internet usage; we need to have accountability. If we know that someone's watching and ready to give us a ticket if we go where we shouldn't, it will help us stay clean!

The minimum K'nas for a bad report is \$100 (you can choose a higher amount). The reports are checked over by a non-Jew who is trained to make sure there are no mistakes. Users will be charged only if the report is considered bad *even by goyish standards*. If a user is charged, an email of chizuk and resources are sent out to that user to help him stay strong for next time.

KBA is compatible with the Norton filter, but not with other 3rd party filters (e.g. K9). KBA has its own filtering software (blacklist/whitelist) which is available upon request.

URL: gye.org.il/kba • E-mail: kba@venishmartem.com Technical questions: info@yishmoreini.com

#### **WEBCHAVER**

Accountability Software, Client Based, For Windows and Mac.

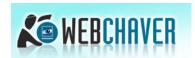

WebChaver is powered by Covenant Eyes software and will send an easy-to-read weekly report of your internet activity to a Chaver of your choice; a spouse, parent, or friend, who can view the report and ensure your browsing integrity.

WebChaver has its own filtering software (blacklist/whitelist) which is available upon request. WebChaver is not compatible with any other 3rd part filters besides for the Norton filter.

For a 10% discount, use the following coupon code: GYE10PERCENT

URL: www.WebChaver.org Tel: 1-614-664-3548 • E-mail: info@webchaver.com

#### **EBLASTER** (FROM SPECTORSOFT)

Accountability Software, Client Based, For Windows and Mac.

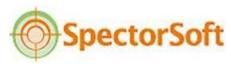

**EBlaster** is a highly recommended program that records and pectorSoft reviews all computer activity. It organizes the recordings into reports and automatically e-mails them to any address you choose (a spouse, parent, friend or Rav) as often as you like.

For those coming through Venishmartem the price is just \$70 (one-time fee) instead of \$100. Just use the URL below to sign-up. There are cheaper programs out there, but they may slow down your computer and are not as user friendly.

Monitors: Emails Sent and Received, Capture Web Sites Visited, Capture Both Sides of Chats and Instant Messages, Capture Online Searches, Capture Keystrokes Typed, Capture Facebook + Social Networks, Files Uploaded/Downloaded, Capture Program Activity & User Activity.

eBlaster URL: spectorsoft.com/gye

## Mobile Device Solutions

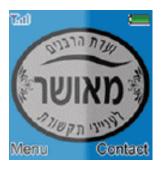

#### ALL TALK

All Talk is a Kosher wireless cell phone provider (Verizon Service), Voice plan only, no text, no email, no web, no camera/video, no games. Tel: 917-627-7786 \* Email: moshelezer@gmail.com

#### MFHADRIN WIRFI FSS

Offers top quality devices with certified filter control. Tel: 732-320-6929 \* Email: ikosher@yeshivanet.com

#### SAFE-TECH

Safe Tech is a Kosher wireless cell phone provider (Sprint Service), Voice plan only, no text, no email, no web, no camera/video, no games. Safe-Tech is a project of Khal Tiferes Yaakov, headed by Harav Avraham Schorr Shlita. 1-855-212-SAFE (7233)

#### APPROVED LINK

Approved Link is a Kosher wireless cell phone provider (Verizon Service), Voice plan only, no text, no email, no web, no camera/video, no games. Tel: 1-866-444-5404

#### 'MESHUMER' PHONES

Kosher phones with blocked data (Verizon/PagePlus service). Brooklyn - contact (English / Yiddish speaking) Tel: 1-917-627-7786 New Square - contact (English / Yiddish speaking) Tel: 1-845-362-8396

## Smartphones

Non-Kosher smartphones are difficult to filter, and it is often easy to bypass the restrictions placed on them. Smartphones are not suitable for kids or bochurim. The solutions below are suitable only for adults who need smartphones for Parnasa related purposes.

If you must have a smartphone, please see below for the latest filtering and reporting solutions available for all types of mobile devices. Check out www.venishmartem.com often, as new solutions are coming out all the time.

## Blackberry

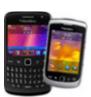

#### **FILTERING**

**Jnet Mobile** - Jnet mobile offers real time filtering and content protection for your blackberry device. In less than five minutes, you can be on the way to safer browsing with fewer distractions. Jnet also filters applications.

Choose between filtered internet, email only (all internet apps are disabled), or disable the browser only, but keep other internet apps available.

Compatible with all Blackberry phones, but **requires a BES** (Blackberry Enterprise Service) plan.

URL: jnetmobile.com • Phone: 718-625-5638 #840 • E-mail: support@jnetmobile.com

#### NO-INTERNET FOR BLACKBERRY

Option 1: 'GYE BlackBerry App' (Compatible with Platform 5.0 and up).

This App will lock your Browser, the BlackBerry App Store, Facebook and Twitter. The password

is encrypted and can only be opened by contacting a Venishmartem Rep. Every time the app is unlocked (through Venishmartem), a new code is generated so the old password will no longer work. You can always add new applications to be blocked by opening the 'GYE App' from the 'Menu' item, and then clicking 'Add Applications'.

URL: www.gye.org.il/bb

**Option 2: EveryLock:** Download EveryLock (US \$0.99)

Have a Rav, friend or spouse set up and keep the password for you. They should lock the Browser, App world, Options, Facebook, Twitter, etc.

URL: www.gye.org.il/everylock

### iPhone, iTouch, iPad

Before you start, make sure that besides for Safari there are no apps installed with web browsing capability (some examples are Google's gmail app, Google search, Yahoo! Axis and others). To delete apps, hold your finger on top of the app icon and click the delete button.

#### **FILTERING**

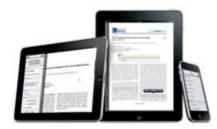

From your phone go to the 'App Store' and search for 'K9 Web Protection browser'. Download and install it onto your phone. (You can also use 'SafeNet Browser' available on the App store). Then go to Settings > General > Restrictions, and enable restrictions. Then have your friend or spouse put in and keep the 4 digit password for you. Then switch the following to "Off": 'Safari', 'YouTube', 'Installing Apps", 'iTunes'. For detailed graphical in-

structions see here gye.org.il/k9idevice.

#### WHITE-LIST

- 1. From your computer go to www.mobicip.com, click 'Sign up', have a partner set up the account for you, then choose option 2 and buy the annual subscription for \$9.99 per device. After completing the purchase log it to your 'Mobicip' account, go to Settings > Websites > Whitelist (Allow) Websites, then put in your list of websites you need to access. (You can also setup Web activity reports to be sent to someone's email address, by clicking on the 'Email Reports' tab).
- 2. From your phone go to the 'App Store', search for 'Mobicip Safe Browser' (\$4.99, onetime fee). Download and install it onto your phone. Open 'Mobicip Browser', log in with the same email and password which has been used to set up the Mobicip account (this is just for the first time use, ask your partner to do it for you). Then go to Settings > General > Restrictions, and enable restrictions. Then have your partner put in and keep the 4 digit password for you. Then switch the following to "Off": 'Safari', 'YouTube', 'Installing Apps', 'iTunes'. For detailed graphical instructions see here gye.org.il/k9idevice.

#### NO-INTERNET

Go to Settings > General > Restrictions, and enable restrictions. Then have your Rav/friend or spouse put and keep the 4 digit password for you. Then switch the following to "Off": 'Safari', 'YouTube', 'Installing Apps', 'iTunes'. For detailed graphical instructions see here gye.org.il/k9idevice.

#### MONITORING

#### **Covenant Eyes for iPhone:**

Covenant Eyes provides an accountability solution for Apple's iPhone, iPad, and iPod Touch. This app is an Internet browser, which you can use as you would Safari. It works somewhat like our other accountability services for the PC, Mac, and Windows Mobile devices in that it isn't a filtered browser, but instead simply monitors everywhere you go online, rating each Web address. It then sends a detailed report to the "Accountability Partner(s)" you choose, such as a friend, a spouse, a mentor, etc.

Please note that 'Covenant Eyes' is a Monitored Browser ONLY. While using this browser you will not be filtered.

#### **Android**

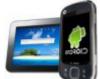

#### **NO-INTERNET**

From your Android phone go to 'Play Store' (formerly 'Android Market') and search for 'App Lock' (from Domobile), download and install it on your phone. Open the new app, ask a Ray, friend or spouse to create a password for you, then lock up

all 'Internet Browsers', 'YouTube', 'Facebook' and all other Apps you don't want to have access to.

#### **FILTERING**

From your Android phone go to 'Play Store' (formerly 'Android Market') search for 'Net Nanny' (\$20/year), download and install it on your phone. Open 'Net Nanny', you will be asked to create a new account or sign in to an exciting account (if you have one already). Have a Rav, friend or spouse set up the NetNanny account and password for you.

While doing the settings to Net Nanny, make sure:

- To select the level 'Child' for the filter settings, higher then Child is not filtered well.
- To put in facebook.com as an blocked exception, by default it's not blcked.

PLEASE NOTE: Net Nanny requires the following: (1) Android 2.2 or higher. (2) ARM v7 or higher instruction set. (3) 40 MB of internal storage space. (4) Wi-Fi, 3G or 4G access. You can find a list of supported devices at www.mozilla.org/en-US/mobile/platforms. If Net Nanny is not compatible with your device, please use the Alternative Solution below.

#### **Alternative filter Solution for Android:**

In order to be really protected, you need to make sure that you don't have access to the Google account (email address and password) which the phone is associated with. (If you wish to change the Google account to a different Google account, go to Settings > Accounts & Sync > Manage accounts, click on the account you wish to change and click 'Remove account'. Then have a Rav or friend put in another Google account (email address and password) and click 'save').

1) Go to https://onlinefamily.norton.com to sign up for a free Norton Online Family account (this should be done by your partner - someone else you trust).

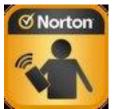

- 2) From your Android phone, go to 'Google Play' and type in 'Norton Safety Minder' (**NOT Norton Online Family**). Download & install the App.
- 3) Your partner should first open the Norton Safety Minder app and type in the email address and password which has been used to setup the Norton account.
- 4) In the future, if you need to make any changes to the Filter settings, contact your partner who will be able to make the changes from any computer by logging in to the Norton Safety Minder account.
- 5) Norton Safety Minder filters only the 'Android default Browser', not third party browsers like Opera or Dolphin. In order to stay protected please make sure to: (A) uninstall any third party browser from your phone. (B) Lock 'Google Play' so no one can download a new browser in the future. (To lock the Google Play, download 'App Lock' from "DoMobile lab" and have your partner enter and keep the password for you) then block 'YouTube' and all other apps you don't want to have access to, then go to Advanced tab and lock 'Application Manage' 'Google Play Store' and 'Install/Uninstall')

#### WHITE-LIST

In order to be really protected, you need to make sure that you don't have access to the Google account (email address and password) which the phone is associated with. (If you wish to change the Google account to a different Google account, go to Settings > Accounts & Sync > Manage accounts, click on the account you wish to change and click 'Remove account'. Then have a Rav or friend put in another Google account (email address and password) and click 'save').

- 1) Go to https://onlinefamily.norton.com to sign up for a free Norton Online Family account (this should be done by your partner someone else you trust).
- 2) On the Norton Online Family account select 'Settings' and select 'Block all', then select 'Specific Web sites to allow' and enter the white list of websites you want to allow, and save the settings.
- 3) From your Android phone, go to 'Google Play' and type in 'Norton Safety Minder' (NOT Norton Online Family). Download & install the App.
- 4) Your partner should first open the Norton Safety Minder app and type in the email-address and password which has been used to setup the Norton account.

- 5) In the future, if you need to make any changes to the Filter settings, contact your partner who will be able to make the changes from any computer by logging in to the Norton Safety Minder account.
- 6) Norton Safety Minder filters only the 'Android default Browser', not third party browsers like Opera or Dolphin. In order to stay protected please make sure to: (A) uninstall any third party browser from your phone. (B) Lock 'Google Play' so no one can download a new browser in the future. (To lock the Google Play, download 'App Lock' from "DoMobile lab" and have your partner enter and keep the password for you) then block 'YouTube' and all other apps you don't want to have access to, then go to Advanced tab and lock 'Application Manage' 'Google Play Store' and 'Install/Uninstall')

#### **ACCOUNTABILITY**

- Go to webchaver.com or to gye.org.il/kba and sign up for Covenant Eyes accountability software. Then go to the 'Play Store' on your phone and download 'Covenant Eyes' app.
- My Mobile Watch Dog www.mymobilewatchdog.com (gives you the option to block applications on the phone). There are 2 apps : (1) My Mobile Watchdog Parent App gye.org.il/mobileparent (2) My Mobile Watchdog Child App gye.org.il/mobilechild.

## Windows Mobile, Windows Phone 7 & Symbian

#### NO-INTERNET

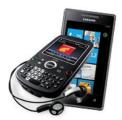

You can block the internet via your cellphone carrier (Verizon, Sprint etc.). This is usually only for monthly subscribers, not for prepaid clients. (The Symbian may have 'Data Restrictions' in the phone settings where you can block the internet with a password).

#### **FILTERING**

Currently there are no filters for Windows Mobile, Windows Phone 7, Symbian and Palm Centro phones. But you can still make a filter via your cellphone carrier's 'content filtering', which they can apply to your account upon request (usually only for monthly subscribers, not for prepaid clients). See our website for links to their Content Filtering / Parental Control sites.

#### ACCOUNTABILITY

For the Symbian, 'Phone Sheriff' monitors web activities and can be accessed from any computer by logging in to the Phone Sheriff account on the PhoneSheriff website. Logs are displayed by categories and sorted for easy browsing. **Warning:** Make sure that phone-sheriff is compatible with you phone before you buy it. URL: www.phonesheriff.com \* Phone: 1-888-475-5345

#### Palm Pixi/Pre & HP WebOS Tablet

To remove the internet permanently (as well as other unwanted applications (example: YouTube) please contact one of the technicians listed at www.venishmartem.com/filters/technicians.

# Blocking Images & Ads

In addition to a filter, there are many other ways to ensure that your web experience is not disturbed by inappropriate images and advertisements. Below are some suggestions:

#### **BLOCKING PICTURES (ON MOZILLA FIREFOX)**

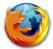

#### Step 1: Get the Firefox Browser: www.mozilla.com/en-US/firefox

(Your browser is the program that you use to view web pages, e.g. Internet Explorer.)

The Firefox Browser enables you to install add-ons (programs that plug in to the browser) which give you more control of the content that you view.

Another reason for using Firefox is that the layout is clearer when it comes to disabling certain features on the browser.

Step 2: Once installed go to the Firefox menu tab.

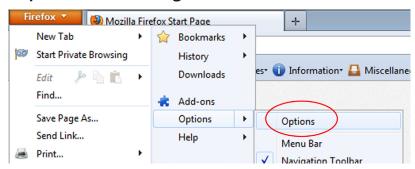

Step 3: Click on the "content" tab. Deselect "load images automatically", then click the "Exceptions" button.

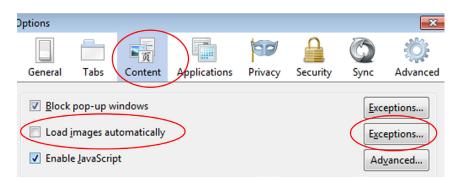

Step 4: Enter the URL(s) of websites for which you want to allow pictures, and "allow" after each one. Then click "close" and "OK".

After you do this, the pages you visit will not have any pictures showing, except on the allowed URL's. (Note: this method is not 100% reliable for all picture types, and for video you may need to install an additional add-on.) When you are confident about the content of the site you are on, you can follow the steps we have mentioned to enable the images to show.

# **Blocking Images**

**Note:** Blocking images is not instead of a web filter.

#### Google Images Safe Search:

http://www.google.com/preferences

#### Mozilla Firefox image blocker Add-ons:

- Image-Show-Hide: gye.org.il/showhide
- AdBlock: gye.org.il/adblock3
- ImgLikeOpera: gye.org.il/opera
- NoScript: gye.org.il/noscript
- Flashblock: gye.org.il/flashblock1
- Ad block video: gye.org.il/blockvideo
- Hide images: gye.org.il/hideimg

#### Google Chrome image blocker Extensions:

- AdBlock gye.org.il/adblock4
- FlashBlock gye.org.il/flashblock2
- FlashBlock gye.org.il/flashblock3
- NotScripts gye.org.il/notscripts
- Hide images: gye.org.il/hideimg

#### Safari image blocker Extensions:

- Safari AdBlock: gye.org.il/safariblock
- Hide images: gye.org.il/hideimg

**Note:** If you have problems blocking 'Google Images' contact us at: support@venishmartem.com

## Blocking Ads

Note: This is not instead of a web filter.

**Mozilla Firefox 'Blocking Ads' Add-on:** Adblock The add-on is supported by over forty filter subscriptions in dozens of languages which automatically configure it for purposes ranging from removing online advertising to blocking all known malware domains. Adblock Plus also allows you to customize your filters with the assistance of a variety of useful features, including a context option for images, a block tab for Flash and Java objects, and a list of blockable items to remove scripts and style sheets. URL: www.gye.org.il/adblock1

**Google Chrome Blocking Ads Extension:** Adblock Plus. This extension prevents the display of ads. URL: Gye.org.il/adblock2

Safari Blocking Ads Extension: Safari AdBlock. URL: www.safariadblock.com

# Block Email Spam

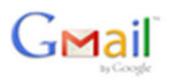

To protect yourself against email spammers, we suggest signing up for a Gmail account. Gmail has the best spam filter currently available. Any other email addresses that you use can be easily forwarded to Gmail, or "pulled" into Gmail and will be filtered as well. (For more info, contact support@venishmartem.com). It's also strongly advisable to use a

desktop client such as Mozilla Thunderbird or Windows Mail. For Mac, use Apple Mail. (You must have set Gmail to have "IMAP enabled"). This prevents you from having to use the Gmail online interface, which has advertisements. It also happens to be easier to use and more convenient.

#### HOW TO LOCK A WIRELESS NETWORK

To ensure you are not the cause of a stumbling block to others, put a password on your router to protect your next-door neighbours and other people outside of your home.

Warning: If you intend on protecting people inside your home, this step alone is not sufficient. In addition to applying a password you will need to physically lock your router in a cupboard, or get yourself a wired router.

#### There are two ways of locking your wireless network:

The first is by creating a password, so that only someone with the password can access the Internet.

The second way, which is more secure, only allows access to devices on a "permitted list." This works by using a unique identifier for each device, called a MAC address. With this system only specified computers and devices can access the wireless network.

#### 1. Open the preferences for your router.

Often the preferences are set by opening your web browser and entering a URL with numbers (example:

http://192.168.0.1) in the address bar. You may need a password. The default password and address is often printed on the router itself, or in the instructions that came with it.

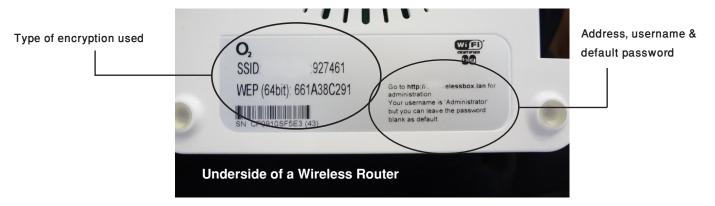

If you set the router password long ago and no longer remember it, you can often reset the password to the manufacturer's default by pressing a reset button or pin on the router itself (holding it down for 20 seconds or so).

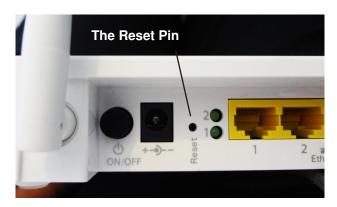

Alternatively, preferences may be set via a specific program for your router, which you installed on your computer when you added the router.

#### 2. Find the wireless security settings.

Look for a tab that says "Wireless Security" or something similar. Click on it. There should

be an option to "Enable." You will need to choose which type of security you wish to use. We suggest using "WPA" or "WPA2" for maximum security.

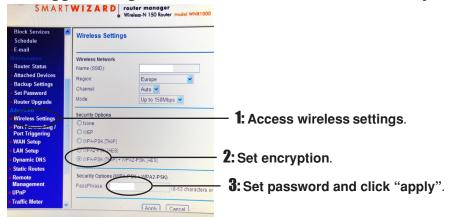

#### 3. Enable WPA password and save/apply.

Enter a password and confirm. Then click on "Save Changes/Apply." Your router should reboot and after a minute or two, you will be able to use it only with the password you chose.

Instructions taken from the webchaver website: www.webchaver.org/wifi\_protect.php

## Filtered Search Engines

- K9 Safe Search Use www.k9safesearch.com for a filtered search.
- **Yiddleit www.yiddleit.com** is a Kosher search engine that includes several advanced filtering systems. Yiddleit runs each search results separately through an advanced blacklist filter, and removing any search result with inappropriate content. And here's another great thing about Yiddleit: all profits derived from the site will go to Tzedaka, and you can choose your favorite charity!

### STAY UP TO DATE

New and better filtering solutions are always coming out.

Check back often at www.venishmartem.com to discover all the latest cutting edge filtering solutions. Use our advanced Help-Desk system to get free support from our professional volunteers from around the world.

# Tips to Creating Passwords

- Have your Rav, spouse or friend set up and save the password for you.
- Contact support@venishmartem.com and they will save your password for you. Any changes you might need in the filter can be done via remote connection.
- Type in half the password on your own, and have a friend or spouse type in the other half. That ensures that no one can make any changes in the filter without the other's cooperation. (This is the weakest option of the three suggestions).

#### **Creating strong passwords:**

Kids are known to figure out passwords, therefore a strong password is very important for your filter. Here are a few steps you should take to create a strong password:

**Length.** Make your passwords long, with eight or more characters. This will make the password hard to crack.

**Complexity.** Include letters, punctuation, symbols, and numbers. Use the entire keyboard, not just the letters and characters you use or see most often. The greater the variety of characters in your password, the better.

**Variation.** To keep strong passwords effective, change them often. Set an automatic reminder for yourself to change your filter password about every three months.

**Variety.** Don't use the same password for everything.

Avoid creating passwords that use:

- Personal information. Your name, birthday, driver's license, passport number or similar information.
- Dictionary words in any language.
- · Words spelled backwards, common misspellings, and abbreviations.
- Sequences or repeated characters. Examples: 12345678, 222222, abcdefg, or adjacent letters on your keyboard (qwerty).

## Learn the Terms

## Filtering Terms

**Black-List Filter** - This type of filter leaves the internet wide open and blocks bad sites by categories, putting them on a black list. (This is generally not 100% reliable).

#### White-List Fil-

ter - This type of filter will allow you to browse only the websites that you specify and add to your whitelist. This is a very secure option and more recommended than the black list filter.

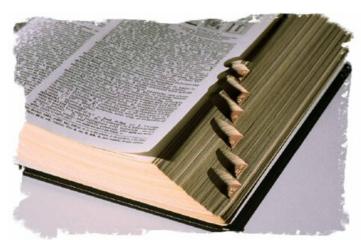

Client-Based Filter - A filtering program that is installed on your computer and cannot be uninstalled easily without a password. The program either does the filtering itself, or it ensures that you are connected to a server that provides filtered internet access (regardless of whether that filtering is a white list or black list).

**Server-Based Filter** - A filtering system that works through your ISP (Internet Service Provider). This ensures that the internet you get from your ISP is already filtered before it comes into your home/office. Whether you have a client filtering program installed in your computer or not, this filtering is normally very hard to bypass.

## Parental Controls Terms

With Parental Controls you can protect your family with the following methods:

#### Allow or block specific programs

The Administrator of the computer can set a regular user account with parental controls that allows or blocks specific programs so that only specific programs can be used by a specified user.

#### **Time Restrictions**

Time restrictions can be used to limit the time a user can use the computer. After the specified time he will get logged out and will not be able to log back in. It can also be used to limit the internet surfing time without logging the user out of the

computer.

## Operating Systems with Built in Parental Controls:

Windows vista, Windows 7, Mac OS X

### **Accountability Terms**

**Monitoring:** Monitoring programs can log all websites visited.

**Reporting:** Reports activity of visited websites to a pre-configured email address.

**Key-logging:** Key-logging tracks or logs key strokes on the keyboard.

**Screen logging:** Takes Screenshots periodically of the users screen and saves them to a log file.

#### The best way to help your kids:

Be intellectually honest. Don't expect to start lecturing kids about Internet standards if you don't set standards for yourself. Tell your kids about your own precautions with Internet use, and talk to them from time to time about how the dangers of the Internet can be much worse than eating non-kosher.

#### Hints that you may have a problem at hand:

If your Google or Gmail account offers you improper advertisements, this probably means that your computer is being used to visit improper sites. Google tailors its advertisements to the user's taste, based on sites visited!!!

Visit the history setting on your computer (sometimes found under Favorites). If you know that someone was using the computer at a certain time, but there is no history of the sites he visited, this means that he is hiding something, by deleting the history. A great cause for concern!

People who are having difficulties with Internet use are urged to seek help. Visit www.GuardYourEyes.com, contact gye.help@gmail.com, or call our support hotline at (646) 600-8100 Ext. 1.

# XIIT SIT

## ממועצת גדולי התורה בארה"ב

Shevat 5771

שבט תשע"א לפ"ק

We are all aware of the grave danger internet has brought to the *kedusha* (sanctity) of the Jewish home and the Jewish family. Internet has made the worst kind of media, offensive images and other *issurim chamurim* (serious transgressions of Torah prohibitions) readily available to both children and adults.

Internet usage should by all means be avoided in homes and, wherever possible, also in business offices. In any event, children should not be given internet access. (In circumstances where children are compelled to use the internet, this should be done only under the strictest parental supervision.)

For those who must have internet access in their business offices or homes, it is ossur (prohibited) to have internet access without effective filters. In addition, it is also strongly recommended that internet users install software that reports their internet usage to a third party.

הנה נודע לכל הסכנה הגדולה שהביא האינטרנט לקדושת הבית היהודי, מראות האסורות בהסתכלות, ועוד איסורים חמורים שונים שנקל להיכשל בהם צעירים ומבוגרים כאחד, בהשתמשות בכלי זה.

מאד מאד יש למנוע מלהשתמש באינטרנט בבית, וכן במשרדי עסק ככל האפשר. ובשום אופן לא לתת לילדים גישה אליו. (במקרים שילדים מוכרחים להשתמש באינטרנט, אין להרשות זאת בלי השגחת-הורים קפדנית ביותר.)

גם לכל אלו שמוכרחים להשתמש בו, במשרד או בבית, הגישה לאינטרנט אסורה בלי מסנן יעיל (פילטר). ומן הראוי שהמשתמשים באינטרנט יתקנו תוכנה שעל ידה נמסר השימוש שלהם לגוף שלישי המיועד לכר.

ארן משה שכטר אהרן משה שכטר Rabbi Aaron Moshe Schechter

ארכי יוסף הררי-רפול Rabbi Yosef Harari-Raful

הר' שמואל קמנצקי Rabbi Shmuel Kamenetsky א מאל אלא אינע אינע אינע אינע א הרף פלדמן Rabbi Aharon Feldman

> הר' דוד פיינשטיין Rabbi Dovid Feinstein

ידן כאור ' הר' יעקב פרלוב Rabbi Yaakov Perlow הר' אברהם חיים לוין
הר' אברהם חיים לוין
Rabbi Avrohom Chaim Levin
אולי אלי אלי אין
איי אלי היין אולר
הר' ארי מלכיאל קוטלר
Rabbi Aryeh Malkiel Kotler

וסף יצחק פייגעלשטאק Rabbi Yosef Yitzchok Feigelstock

לאתה דינם לאפאו הרו בי שהו לאוא צלא אל הרי שמחה בונם עהרענפעלד Rabbi Simcha Bunim Ehrenfeld

מועצת גדולי התורה בארה"ב MOETZES GEDOLEI HATORAH OF AMERICA

בס"ד

# DROWNING?

# ARE YOU HAVING PROBLEMS IN RUCHNIYUS RELATED TO THE INTERNET?

#### **Tools for breaking Free:**

- **★** Vibrant anonymous network of support.
- ★ Personal guidance for creating fences and self-control, handbooks, multiple daily phone conferences, chizuk emails, live groups, support hotline, therapists.
- **★** Programs for all levels.
- **★** Resources for spouses.
- **★ FULLY CONFIDENTIAL.**
- **★Thousands helped!**

You are not alone, we are here for you.

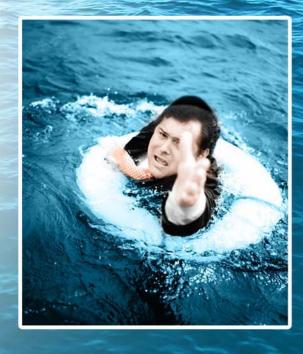

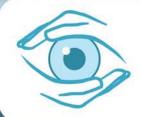

Email help@venishmartem.com or call (718) GET-HELP Ext. 9

Approved by Gedolim & Rabbonim worldwide

All services are provided free of charge. All anonymous.

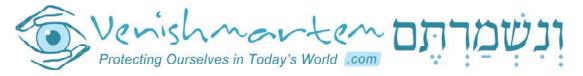

www.venishmartem.com

support@venishmartem.com

#### HELP US CONTINUE HELPING KLAL YISRAEL

Donations are tax deductible in the U.S. Checks can be made out to: "GYE Corp." and mailed to: GYE Corp. P.O. Box 32380, Pikesville, MD 21282, U.S.A.
On-line Donations: www.venishmartem.com/donate
U.S Hotline: 1-718-GET-HELP (438-4357) • Email: support@venishmartem.com